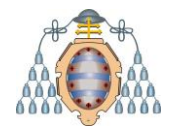

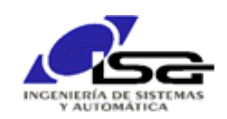

# **CREACION DE APLICACIONES EN TFNO MOVIL ANDROID DESDE Qt-Windows**

# **Android SDK:**

<https://developer.android.com/studio/#downloads> (completo o sólo SDK).

Instalar de forma normal (Android Studio completo o sólo SDK).

A continuación, instalar kit para el dispositivo destino:

- Desde Android Studio: System Settings -> Android SDK -> SDK Platforms -> Escoger versión(es) a instalar, según versión del teléfono móvil destino (Ajustes -> Información del Teléfono -> Versión de Android)
- El valor "Android SDK Location" arriba del cuadro de diálogo será necesario después

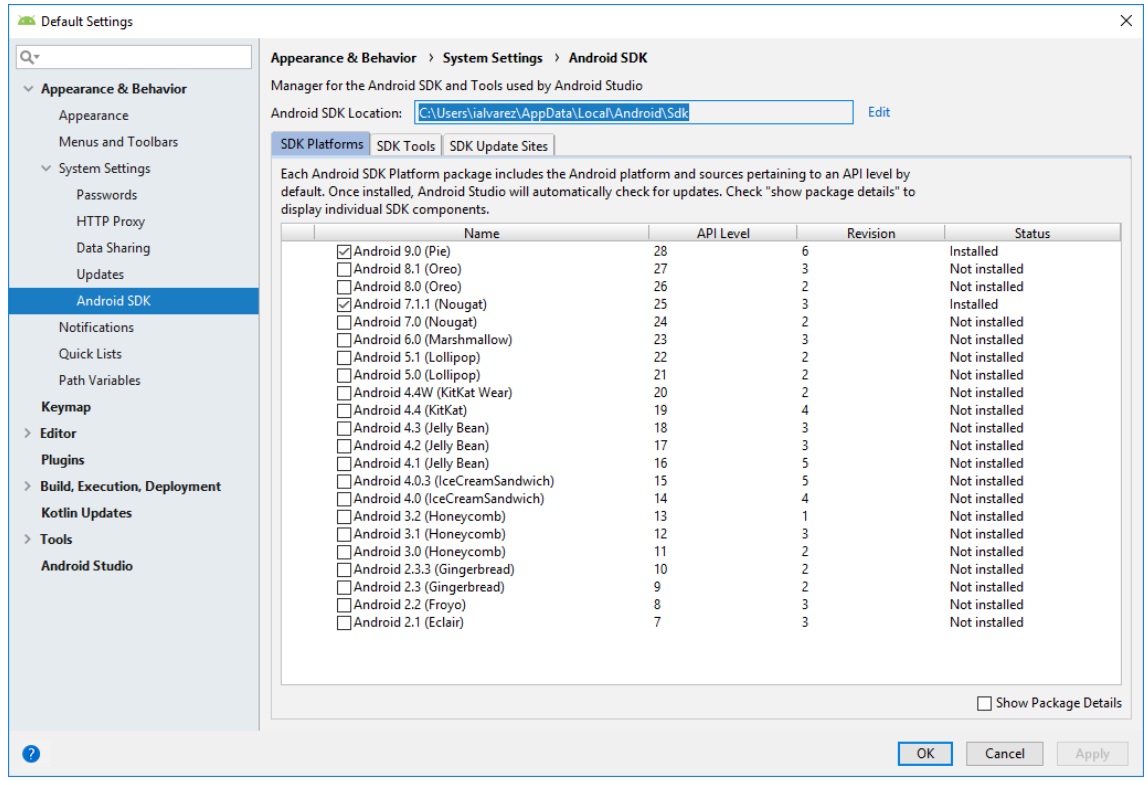

### **Android NDK:**

<https://developer.android.com/ndk/downloads/> (simplemente descomprimir)

**JDK 8:**

<http://jdk.java.net/8/> (necesario instalar)

## **Qt:**

Tools -> Options -> Devices -> Android

Rellenar los campos con los directorios donde se ha instalado cada utilidad:

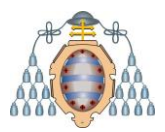

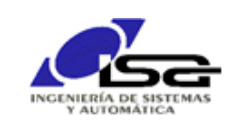

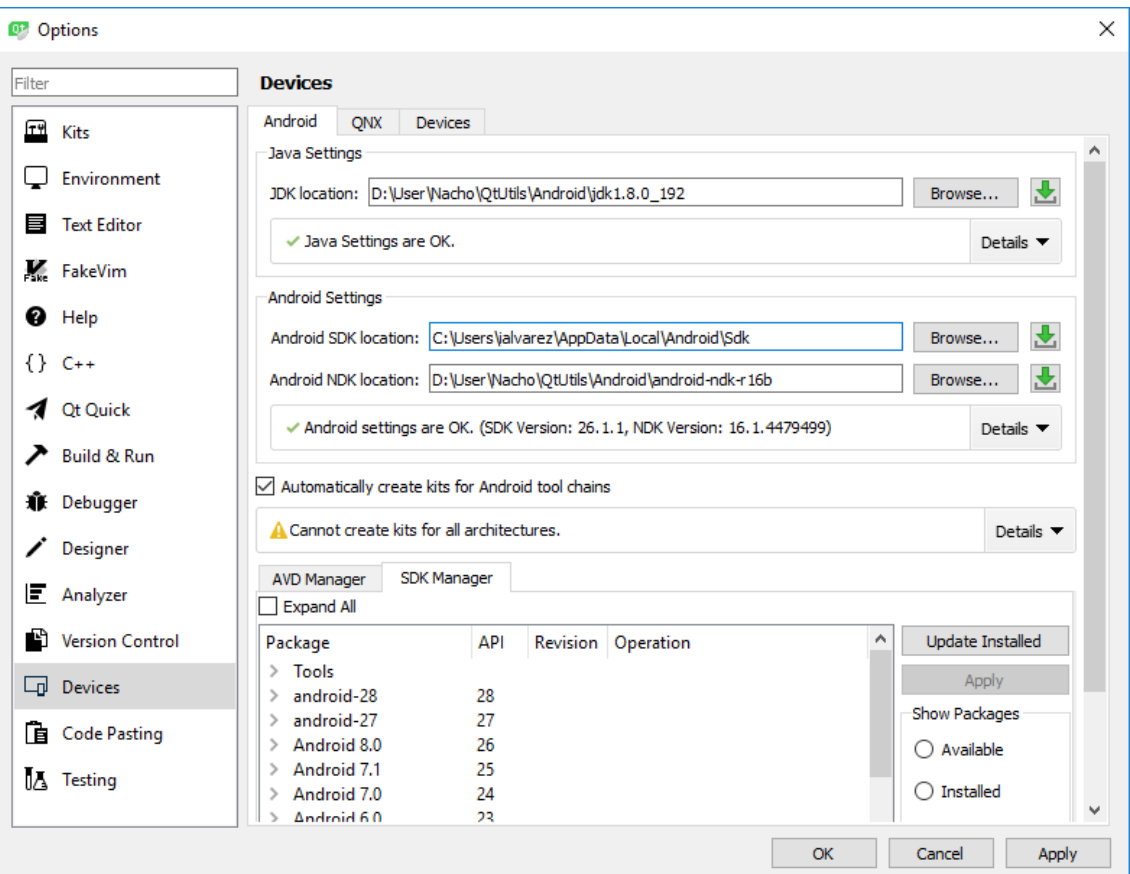

### **Teléfono móvil:**

Ajustes -> Sistema y Dispositivo -> Ajustes adicionales -> Opciones de desarrollador

- Activar Depuración USB
- Activar Instalar via USB

### **Qt:**

Añadir Kit Android para el proyecto, compilar usando ese kit, y ejecutar. La aplicación se debe descargar y ejecutar en el teléfono móvil.